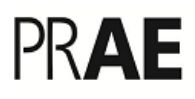

## SERVIÇO PÚBLICO FEDERAL MINISTÉRIO DA EDUCAÇÃO UNIVERSIDADE FEDERAL DE RORAIMA PRÓ-REITORIA DE ASSUNTOS ESTUDANTIS E EXTENSÃO – PRAE **DIRETORIA DE ASSUNTOS ESTUDANTIS**

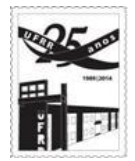

## **BOLSA PRÓ-ACADÊMICO/2018 LANÇAMENTO DA PORCENTAGEM DE FREQUÊNCIA NO SIPAC**

Procedimentos para lançamento de porcentagem de frequência no SIPAC:

Acessar o SIPAC  $\rightarrow$  Portal administrativo  $\rightarrow$  Bolsas  $\rightarrow$  Frequências  $\rightarrow$  Enviar folha de frequência  $\rightarrow$  Inserir unidade  $\rightarrow$  Continuar  $\rightarrow$  Inserir respectiva porcentagem no campo frequência (conforme tabela abaixo)  $\rightarrow$  Continuar.

Esclarecemos que no SIPAC é permitido apenas aos servidores com função de chefia realizar os passos descritos acima.

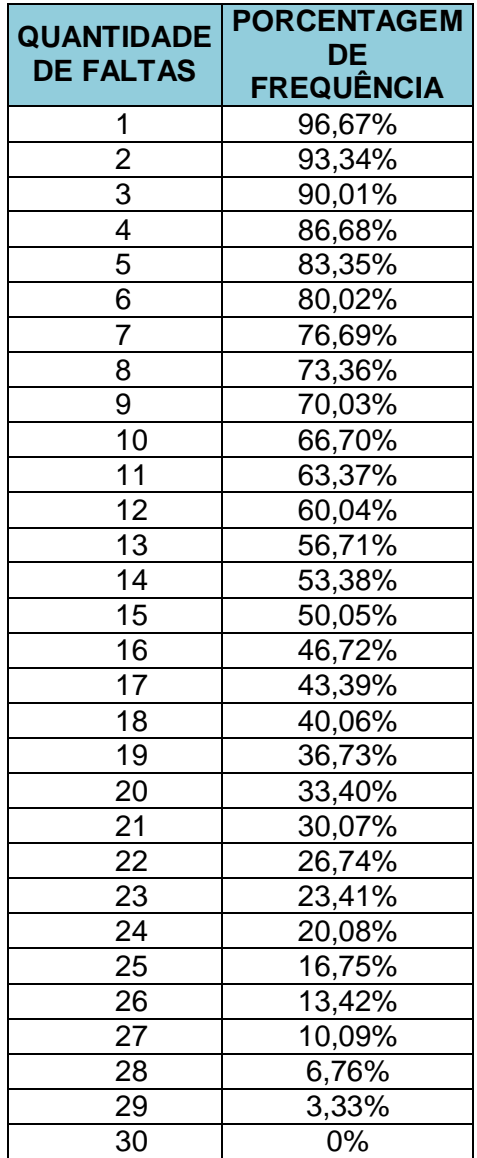